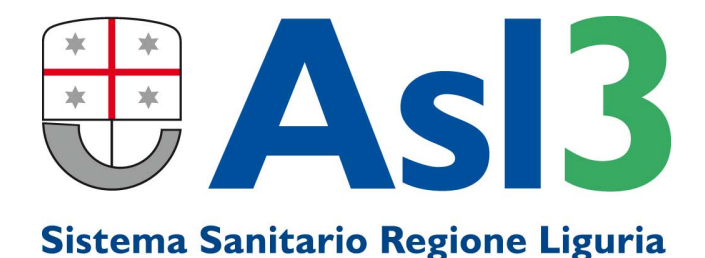

## **ISTRUZIONI PER PAGAMENTO PRESTAZIONI LIBERA PROFESSIONE INTRAMOENIA**

## **CON TOTEM PUNTOFACILE ASL3**

## **seleziona sul display il servizio pagamenti**

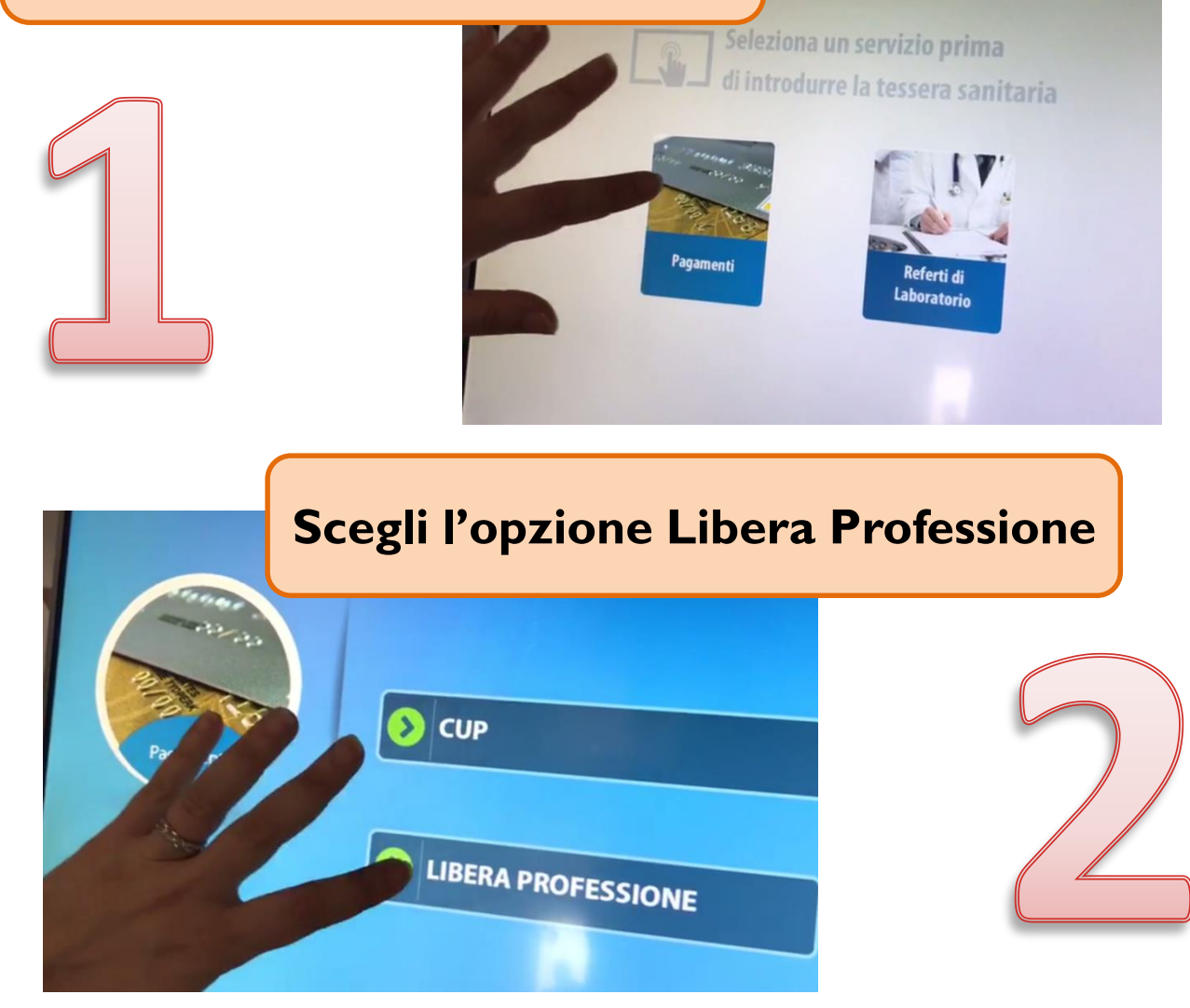

## **Inserisci la tua Tessera Sanitaria**

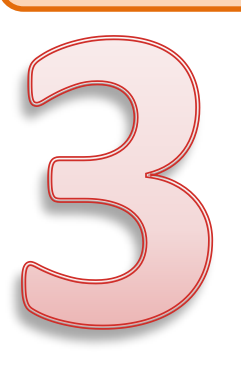

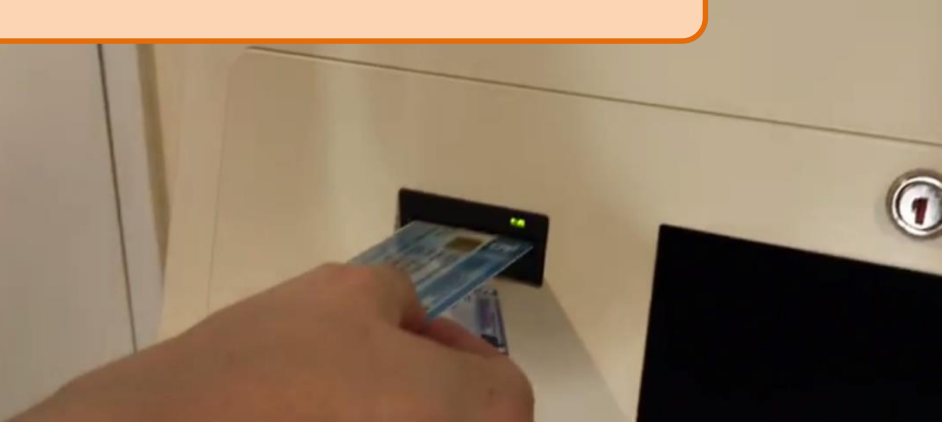

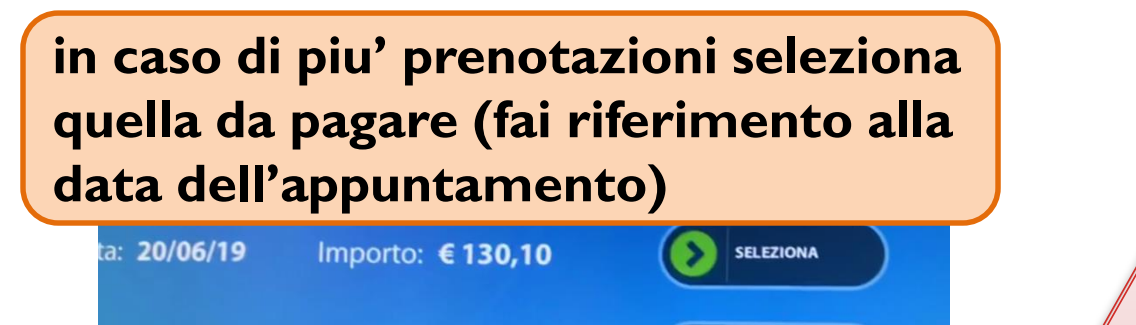

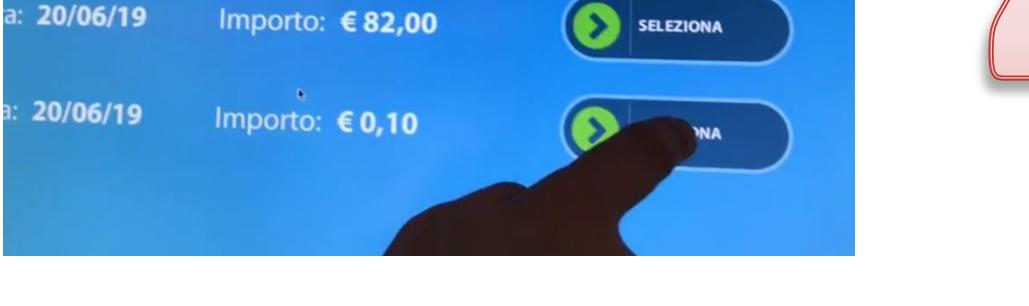

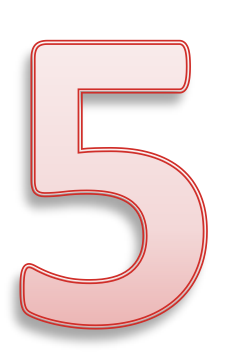

**controlla i dati visualizzati sul display: codice fiscale, data appuntamento e importo da pagare, quindi seleziona "esegui pagamento"**

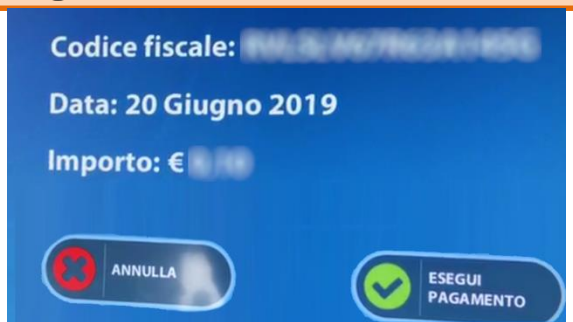

**inserisci la tua carta di debito (bancomat) o carta di credito e segui le istruzioni riportate sul POS** 

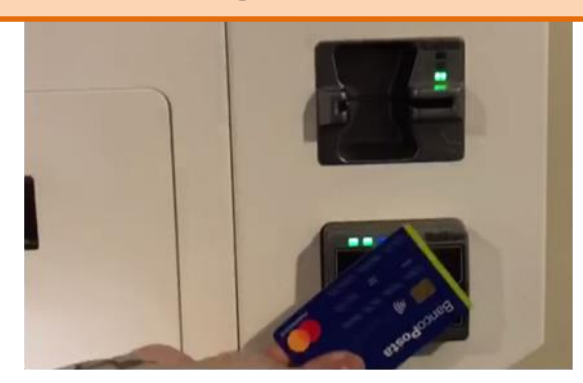

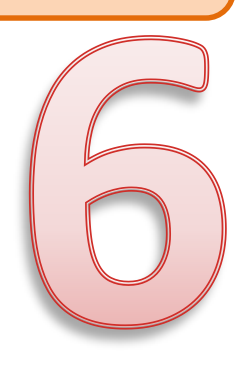

**ritira la carta di debito/credito e attendi l'elaborazione del documento**

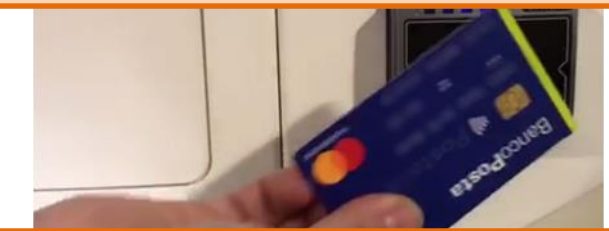

**ritira nel vano sottostante la ricevuta fiscale (da presentare al professionista al momento della visita) e la ricevuta del pagamento effettuato tramite POS**

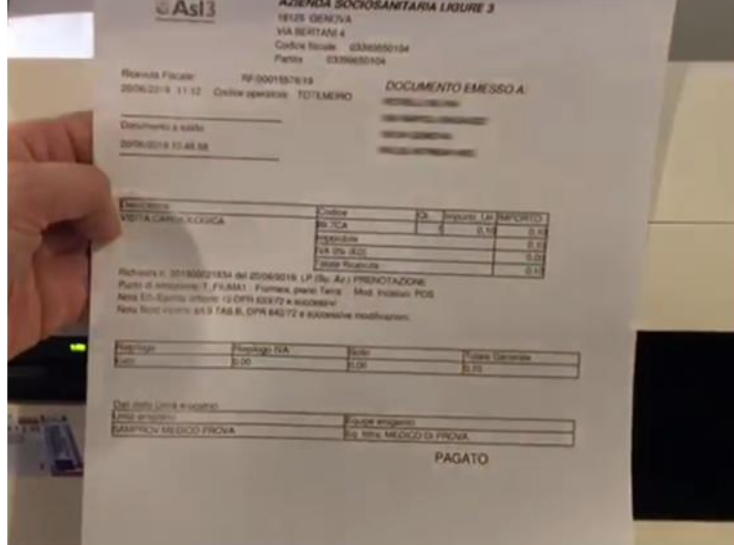

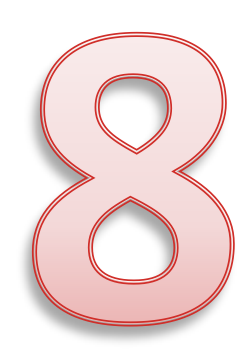

**ritira la tessera sanitaria (dopo aver espresso il tuo giudizio positivo sul servizio)**

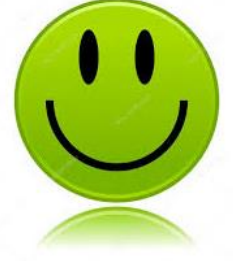